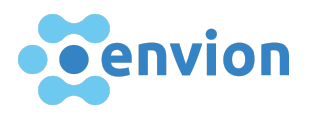

# Manual für die Nutzung des Portals zur Anmeldung von Forderungen betreffend EVN-Tokens

Sehr geehrte Damen und Herren

Bitte studieren Sie die Anleitung sorgfältig, bevor Sie mit der Anmeldung Ihrer Ansprüche im Portal starten. Im Rahmen der Anmeldung sind gewisse Dokumente zwingend hochzuladen. Bitte stellen Sie sicher, dass die von Ihnen hochgeladenen Dokumente gültig und von gut lesbarer Qualität sind.

### Wozu dient das Portal?

● Das vorliegende Portal dient einzig der Anmeldung von Forderungen im Rahmen des Konkursverfahrens über die envion AG in Liquidation, 6340 Baar ("envion").

Die Forderungsanmeldung erfolgt ausschliesslich gemäss den einschlägigen Bestimmungen des Schweizerischen Rechts, insbesondere des Bundesgesetzes über Schuldbetreibung und Konkurs ([SchKG;](https://www.admin.ch/opc/de/classified-compilation/18890002/index.html) SR 281.1) sowie der Verordnung über die Geschäftsführung der Konkursämter ([KOV](https://www.admin.ch/opc/de/classified-compilation/19110023/index.html); SR 281.32).

# Wie funktioniert das Portal?

● Sie können Ihre Forderungen im Zusammenhang mit dem Erwerb von EVN-Tokens im Portal anmelden. Dieses wird Sie in der Folge durch den gesamten Anmeldeprozess führen. Wenn Sie Fragen oder Probleme zum Anmeldeprozess haben, konsultieren Sie bitte die FAQ. Falls Ihnen diese nicht weiterhelfen, kontaktieren Sie bitte das Support Team von Wenger Plattner Rechtsanwälte [\(envion.support@wenger-plattner.ch](mailto:envion.support@wenger-plattner.ch)). Sobald Sie den Anmeldeprozess abgeschlossen haben, befinden sich Ihre Daten in Prüfung.

### Warum ist es wichtig, die Anleitung vor dem Beginn der Anmeldung zu lesen?

● Um den Anmeldeprozess abschliessen zu können, müssen Sie verschiedene Dokumente im Portal hochladen. Sie haben die Möglichkeit, diese Dokumente bereits vor der Aufschaltung des Portals vorzubereiten, um Verzögerungen zu vermeiden.

# Support Kontakt

Kontaktieren Sie das Support Team

E-Mail [envion.support@wenger-plattner.ch](mailto:envion.support@wenger-plattner.ch)

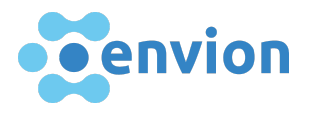

# Unterstützte Browser & Applikationen

Bitte stellen Sie sicher, dass Sie Ihren Browser auf die neueste Version aktualisiert haben, damit Sie das Portal nutzen können.

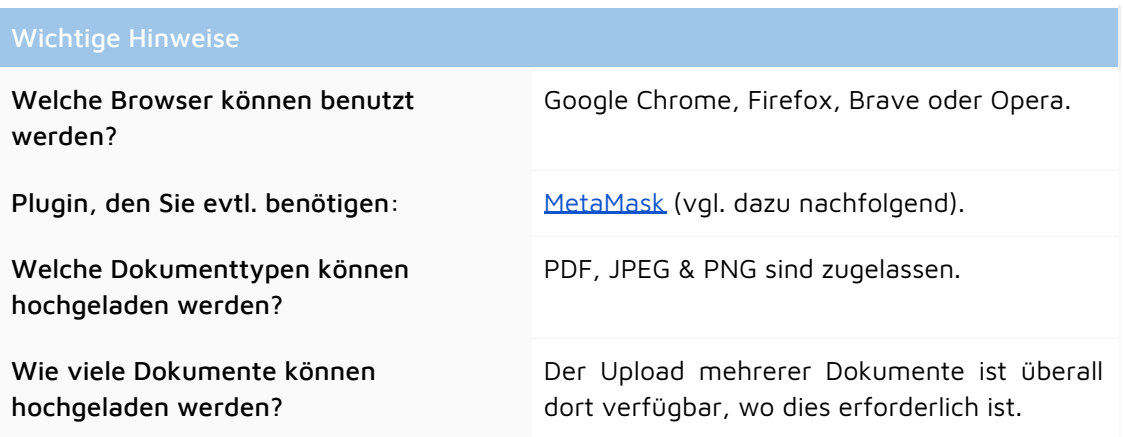

# MetaMask Plugin

Damit Sie Ihre EVN-Tokens einliefern können, unterstützt unser Portal den MetaMask Plugin, welcher mit allen vorgenannten Browsern funktioniert. Diese Art der Einlieferung ist für alle Gläubiger erforderlich, die ihre EVN-Tokens erhalten haben und diese in ihrem MetaMask Wallet aufbewahren.

Unter der folgenden Adresse können Sie MetaMask herunterladen: <https://metamask.io/>

Sofern Ihnen im Rahmen des ICO eine Ethereum-Adresse zugeteilt wurde, können Sie Ihren Bestand an EVN-Tokens mittels folgender Website prüfen: Etherscan: <https://etherscan.io/>

- 1. Fügen Sie Ihre Ethereum-Adresse in die Suchleiste oben ein und drücken Sie Enter, und
- 2. Überprüfen Sie die Dropdown-Liste der Tokens wie unten gezeigt, um Ihren Bestand an EVN-Tokens einzusehen.

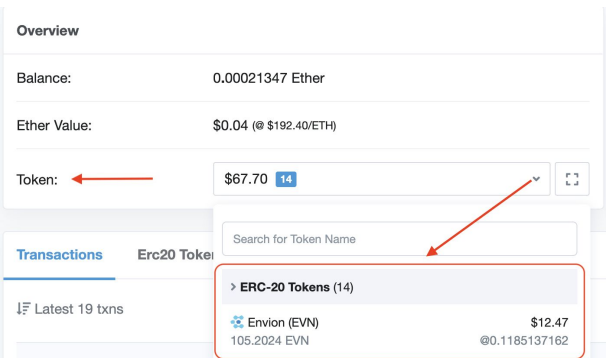

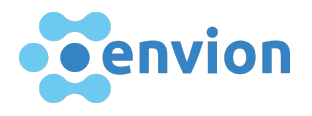

# Benötigte Angaben und Unterlagen

Bitte verwenden Sie die E-Mail-Adresse, die Sie für den Erwerb Ihrer EVN-Tokens verwendet haben, damit wir Ihre Angaben mit den Daten von envion vergleichen können.

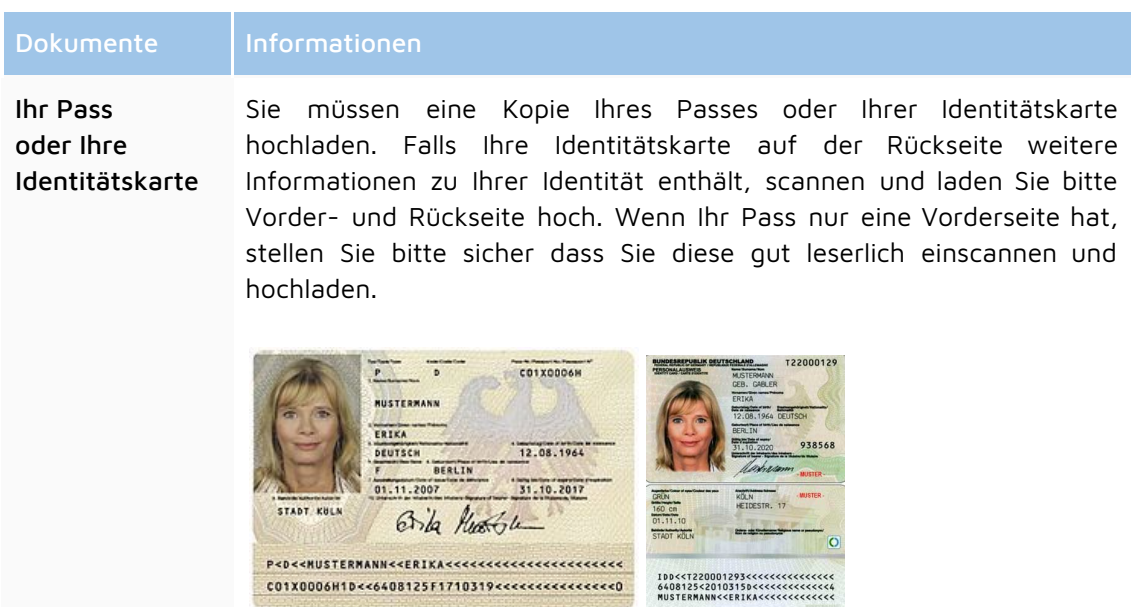

Beleg Tokenerwerb

Um Ihren geltend gemachten Anspruch zu belegen, ist es erforderlich, alle verfügbaren Dokumente, welche den Erwerb der EVN-Tokens dokumentieren, hochzuladen. Dies können z.B. Kreditkarten- oder Bankauszüge, Screenshots aus dem Dashboard oder der von Ihnen genutzten Börsenplattform sowie anderweitige Belege, aus welchen der Erwerb der EVN-Tokens hervorgeht, sein.

### Beispiele:

Sie haben EVN-Tokens im Rahmen des ICO erworben und mit Kreditkarte bezahlt. Diesfalls laden Sie bitte den Kreditkartenauszug hoch, aus welchem Ihre Zahlung an die envion-Zahlstelle ersichtlich ist.

Sofern Sie im Rahmen des ICO eine Zahlung mit Bitcoin geleistet haben, geben Sie bitte Ihre Bitcoin-Adresse und die Transaktions-ID bekannt.

Zusätzlich laden Sie bitte in beiden Fällen Dokumente hoch, die die Zuordnung der EVN-Tokens gestützt auf Ihre Zahlung belegen.

Sofern Sie über keine Dokumente (mehr) verfügen, die den Erwerb der EVN-Tokens belegen, laden Sie bitte das Formular "Keine Erwerbsdokumente" herunter, füllen es aus, unterzeichnen es und laden es im Feld "Bitte laden Sie die Erwerbsdokumente hoch" hoch.

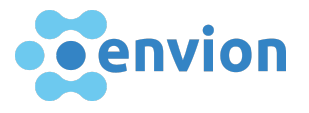

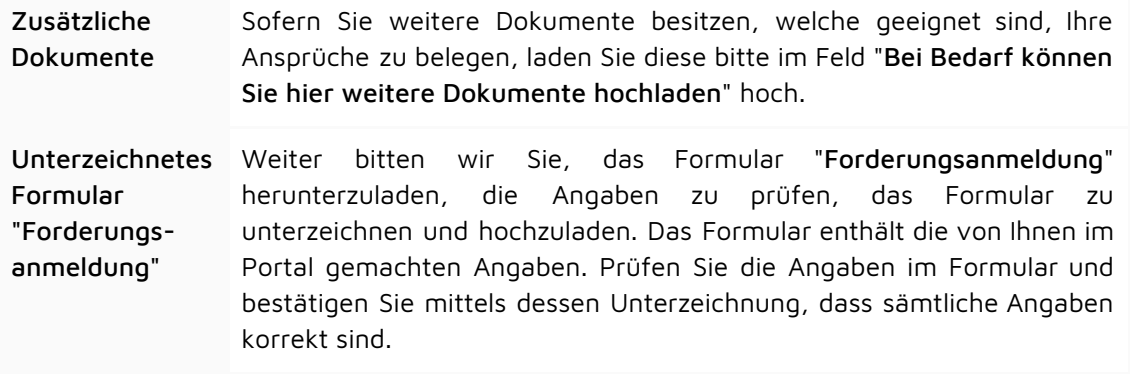

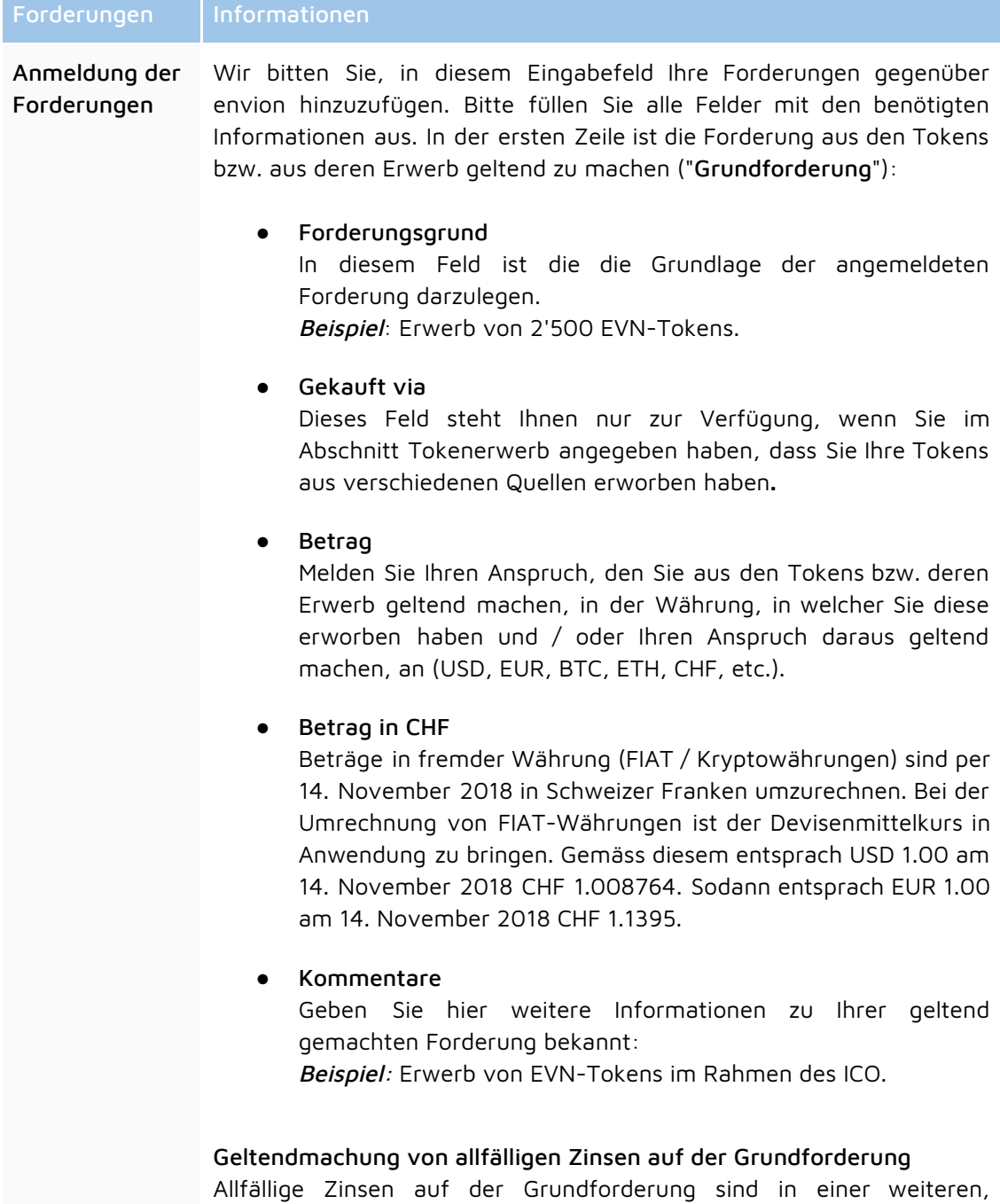

4

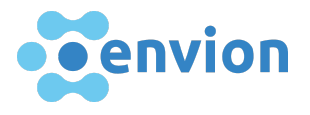

darunter liegenden Zeile, geltend zu machen. Der Grund für die Zinsen, der Beginn des Zinsenlaufs und der Zinssatz sind im Feld "Kommentare" anzugeben. Zinsen können in jedem Fall nur bis zum Datum Konkurseröffnung am 14. November 2018 berücksichtigt werden.

## Mehrfacher Erwerb von Tokens

Sofern Sie mehrfach, d.h. bei verschiedenen Gelegenheiten, Tokens erworben haben, bitten wir Sie für jede einzelne Transaktion eine Grundforderung anzumelden. Sofern Sie Zinsen auf den jeweiligen Grundforderungen anmelden wollen, sind diese jeweils in der auf die Grundforderung folgenden Zeile anzumelden (vgl. dazu vorstehend).

### Das Kommentarfeld verfügt über nicht genügend Zeichen

Wenn das Kommentarfeld nicht groß genug ist, um die erforderlichen Informationen einzugeben, laden Sie bitte ein separates Dokument im Abschnitt "Zusätzliche Dokumente" hoch und geben Sie die Information "siehe separates Dokument" im Kommentarfeld ein.

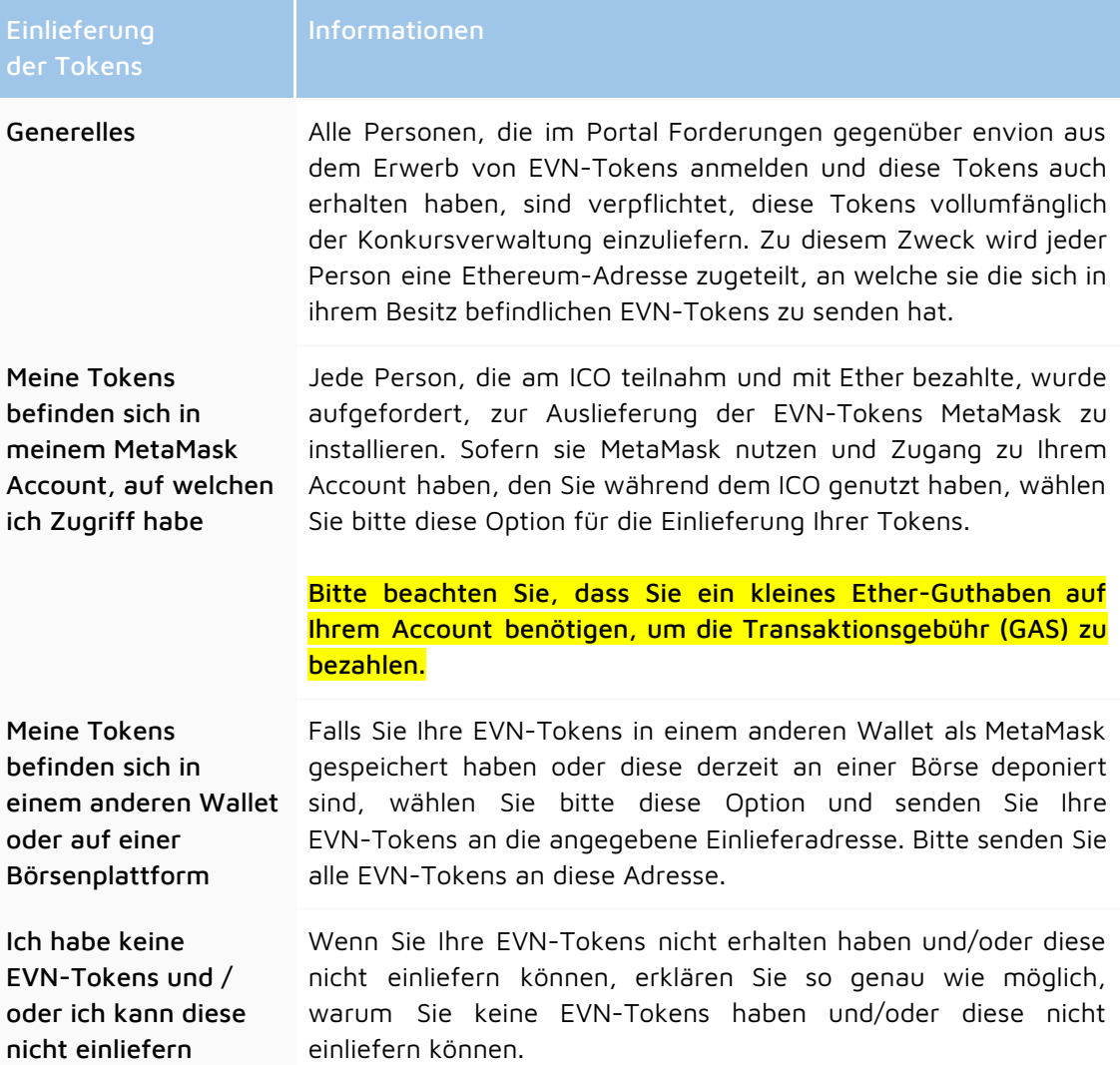